# **PEMBANGUNAN APLIKASI PENGUKURAN BOBOT BADAN HEWAN TERNAK MEMANFAATKAN ARCORE API PADA SMARTPHONE BERBASIS ANDROID**

Fadhel Muhammad<sup>1</sup>, Erick Wijaya, S.Kom., M.T.<sup>2</sup>

1,2 Teknik Informatika – Universitas Komputer Indonesia Jalan Dipatiukur 112-116 Bandung E-mail: [mhdfadhel@email.unikom.ac.id](mailto:dededarirahmadi@email.unikom.ac.id1)<sup>1</sup>, [erick.wijaya@email.unikom.ac.id](mailto:erick.wijaya@email.unikom.ac.id2)<sup>2</sup>

# **ABSTRAK**

`

Salah satu faktor penentu keberhasilan seseorang dalam menjalankan usaha peternakan, khususnya ruminansia besar (sapi dan kerbau) dan ruminansia kecil (kambing dan domba) adalah dengan mengetahui pertumbuhan hewan ternak yang dipeliharanya. Dalam pemeliharaan hewan ternak tentu peternak juga memiliki pencatatan pertumbuhan dan perkembangan hewan ternak yang dimilikinya. Pertumbuhan hewan ternak diukur dari bobot badan hewan ternak yang akan dicatat perkembangannnya,selain itu komposisi pakan juga mempengaruhi pertumbuhan hewan ternak.Dalam pengukuran bobot badan hewan ternak, peternak masih menggunakan alat ukur manual, dan kurangnya pengetahuan peternak tentang komposisi pakan dan pencarian pakan ternak. Untuk menangani masalah tersebut maka akan dibangun aplikasi berbasis android pengukuran bobot badan hewan ternak yang dapat memudahkan peternak untuk mengukur bobot hewan ternak, mengatur komposisi pakan, dan mencari pakan dengan mudah. Aplikasi ini memanfaatkan *ARCore API* untuk memudahkan peternak mengukur bobot badan hewan ternak , dan memanfaatkan *API* BukaLapak untuk mendapatkan informasi tentang penjualan pakan ternak.

Kata kunci : hewan ternak, Android, *ARCore API*.

## **1. PENDAHULUAN**

Salah satu faktor penentu keberhasilan seseorang dalam menjalankan usaha peternakan, khususnya ruminansia besar (sapi dan kerbau) dan ruminansia kecil (kambing, domba) adalah dengan mengetahui pertumbuhan hewan ternak yang dipeliharanya. Dalam pemeliharaan hewan ternak tentu peternak juga memiliki pencatatan pertumbuhan dan perkembangan hewan ternak yang dimilikinya. Pertumbuhan hewan diukur dari bobot badan hewan ternak yang akan dicatat perkembangannya [1].

Menurut hasil wawancara dengan salah satu peternak yang ada di Lembang Jawa Barat yang bernama Ibu Mpon mengatakan bahwa pencatatan pengukuran bobot badan hewan ternak saat ini masih menggunakan alat ukur manual, sehingga proses pengukuran hewan ternak memakan waktu yang lama. Untuk mengatasi permasalahan tersebut teknologi ARCore dapat memudahkan peternak mengukur bobot badan hewan ternak secara otomatis, sehingga proses pengukuran tidak memakan waktu yang lama.

Masalah lain ditemukan bahwa ibu Mpon memberikan pakan tidak mempertimbangkan komposisi yang baik dan harga yang terjangkau, sedangkan jumlah pemberian pakan dapat digunakan untuk menentukan nilai jual ternak tersebut karena perbedaan ukuran tubuh suatu ternak dipengaruhi oleh adanya faktor pakan, dan di lapangan masih banyak dijumpai peternak yang kurangnya pengetahuan peternak tentang komposisi pakan. Untuk mengatasi permasalahan tersebut maka aplikasi ini menyediakan rekomendasi optimasi komposisi pakan ternak dengan menggunakan algoritma genetika sehingga dapat menghasilkan komposisi pakan yang baik dengan harga yang murah.

Ibu Mpon juga mengalami kesulitan untuk mecari pakan ternak dikarenakan terbatasnya pengetahuan tentang penjual pakan tersebut , dengan memanfaatkan teknologi *API* toko online yaitu *API* BukaLapak , sehingga peternak mendapatkan pakan ternak dengan mudah.

Berdasarkan permasalahan diatas maka penulis tertarik membuat sebuah aplikasi dengan memanfaatkan teknologi yang terdapat dalam perangkat mobile dengan judul "pembangunan aplikasi pengukuran bobot badan hewan ternak memanfaatkan *ARCore API* berbasis android". Dengan harapan dapat membantu dan mempermudah peternak untuk mengukur bobot badan hewan ternak secara otomatis,mendapatkan

komposisi bahan pakan yang terbaik dan mencari bahan pakan dengan mudah.

#### **1.1 Maksud dan Tujuan Penelitian**

`

Maksud dari penelitian ini adalah membangun sebuah aplikasi yang dapat membantu peternak mengukur bobot badan hewan ternak, melakukan optimasi komposisi pakan ternak agar menghasilkan komposisi yang terbaik, dan mencari pakan ternak dengan mudah.

Sedangkan tujuan dari penelitian ini adalah sebagai berikut :

- 1. Memudahkan peternak untuk mengukur bobot badan hewan dengan mengukur panjang badan,lingkar dada hewan ternak secara otomatis.
- 2. Memudahkan peternak dalam melakukan optimasi komposisi pakan ternak.
- 3. Memudahkan peternak untuk mencari pakan ternak dengan adanya akses toko online.

## **2. ISI PENELITIAN**

#### **2.1 Metode Penelitian**

Metode pembangunan perangakat lunak yang digunakan adalah *Waterfall [8]*. Metode ini terdiri beberapa tahapan, yaitu:

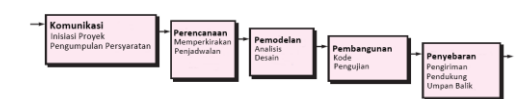

*Gambar 2. 1 Waterfall Pressman.*

1. Komunikasi

Pada tahap ini peneliti melakukan tahap analisis kebutuhan yang dibutuhkan oleh sistem dan pengumpulan data penelitian.

2. Perencanaan

Tahap ini merupakan lanjutan dari tahap komunikasi, peneliti melakukan analisis masalah dari data yang telah diperoleh dengan menganalisa permasalahan sehingga menemukan solusi. Setelah itu peneliti fokus pada solusi yang tepat untuk setiap permasalahan agar tujuan penelitian ini dapat tercapai dengan maksimal.

3. Pemodelan

Pada tahap ini peneliti melakukan perancangan struktur tabel, perancangan struktur menu, perancangan antarmuka dan perancangan jaringan semantik.

4. Pembangunan

Pada tahap ini peneliti akan mulai membangun sistem dengan penulisan kode sebagai tahap implementasi sistem dan melakukan pengujian sebagai tahap pengujian sistem.

#### 5. Penyebaran

Pada tahap ini peneliti menyebarkan aplikasi dan melakukan kuisioner dengan beberapa point pertanyaan, dari hasil kuisioner tersebut dipakai sebagai acuan untuk menilai aplikasi apakah aplikasi berguna untuk pengguna.

#### **2.2 Analisis Masalah**

Tahap analisis masalah adalah langkah pertama dari analisis sistem. Langkah ini diperlukan agar mengetahui permasalahan yang terjadi di sistem yang sedang berjalan. Oleh karena itu langkah pertama dengan menganalisis masalah yang muncul.

Berdasarkan dari permasalahan yang telah di uraikan pada bab 1, berikut adalah permasalahan dalam penelitian ini, yaitu:

- 1. Peternak sulit untuk mengukur bobot ternak dikarenakan masih menggunakan alat ukur manual , sehingga pada saat proses pengukuran, peternak memakan waktu yang lama untuk mengetahui bobot badan hewan ternak yang akan diukur.
- 2. Peternak sulit untuk mencari pakan ternak, dikarnakan sedikit/terbatasnya informasi mengenai penjualan bahan pakan ternak yang diketahui oleh peternak tersebut.
- 3. Peternak mengalami kesulitan untuk mengatur komposisi optimasi pakan ternak yang baik, banyak dari peternak tidak mengetahui komposisi pakan ternak untuk menghasilkan pakan yang berkualitas dengan harga yang murah.

### **2.3 Analisis Sistem Yang Sedang Berjalan**

Analisis sistem yang sedang berjalan merupakan tahap yang bertujuan untuk memahami sistem yang sedang berjalan saat ini.

Sistem yang sedang berjalan dalam pengukuran bobot badan hewan ternak yaitu :

- 1. Peternak melakukan pengukuran dengan alat ukur manual seperti contoh : menggunakan meteran.
- 2. Peternak melakukan pengukuran lingkar dada hewan ternak dengan melingkarkan meteran ke dada bagian depan hewan ternak di belakang kaki bagian depan ternak sehingga mendapatkan lingkar dada hewan ternak.
- 3. Peternak melakukan pengukuran panjang hewan ternak dengan mengukur panjang dari

bagian atas kaki hewan ternak sampai pinggul hewan ternak , dengan cara melintang sehingga mendapatkan panjang hewan ternak

`

Sistem yang sedang berjalan dalam pemberian pakan hewan ternak :

- 1. Peternak memberikan pakan sesuai dengan stok bahan pakan yang ada contoh nya , jerami , ampas tahu, dan lain-lain.
- 2. Peternak hanya mencampurkan pakan dan tidak memperhitiungkan komposisi pada pakan tersebut.

Sistem yang sedang berjalan dalam pencarian pakan ternak :

- 1. Pada saat pakan habis peternak membeli pakan dengan penjual yang hanya diketahuinnya di sekitar lingkungan.
- 2. Ketika musim kemarau , peternak hanya mendapatkan pakan yang sedikit dan terbatas dikarenakan terbatasnya informasi tentang penjual pakan.

#### **2.4 Analisis Sistem yang Akan Dibangun**

Analisis sistem yang akan dibangun berisi tentang gambaran lengkap sistem yang akan dibangun. Dengan adanya sistem yang akan dibangun diharapkan dapat mempermudah pengguna dalam menyelesaikan masalahnya untuk mencapai tujuannya.

Penjelasan prosedur sistem yang akan dibangun :

- 1. Sistem menampilkan tampilan utama.
- 2. Pengguna melakukan proses pengukuran dengan menginputkan parameter yang telah disediakan.
- 3. Sistem melakukan proses perhitungan pengukuran dan menampilkan hasil perhitungan.
- 4. Pengguna melakukan proses input parameter komposisi pakan
- 5. Sistem melakukan proses perhitungan komposisi pakan dan menampilkannya.
- 6. Pengguna memilih menu toko online.
- 7. Sistem menampilkan akses toko online.

## **2.5 Analisis Arsitektur Sistem**

Analisis arsitektur sistem ini bertujuan untuk mengidentifikasi arsitektur yang akan di bangun. Berikut adalah Arsitektur sistem yang akan di bangun. Gambar ini menggambarkan arsitektur sistem secara keseluruhan.

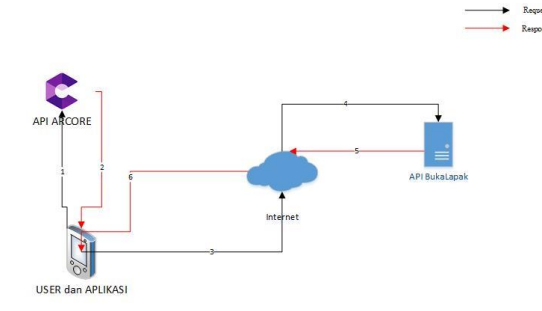

*Gambar 2. 2 Arsitektur Sistem*

Berikut adalah deskripsi dari gambar Arsitektur sistem :

- 1. Aplikasi melakukan *request* data ke ARCore
- 2. Kemudian User menerima response dari ARCore dan menerima informasi dari ARCore
- 3. Kemudian Aplikasi melakukan request ke internet
- 4. Kemudian diteruskan ke API Bukalapak
- 5. API bukalapak memberikan respon melalui internet.
- 6. Kemudian diteruskan ke User / Aplikasi untuk memberi info bukalapak

#### **2.6 Analisis Teknologi Yang Digunakan**

Analisis teknologi dilakukan untuk mengetahui teknologi yang digunakan pada sistem yang akan dibangun. Berikut ini teknologi yang digunakan pada sistem yang akan dibangun antara lain:

## 2.6.1 *ARCore*

*ARCore* adalah platform Google untuk membangun pengalaman realitas yang diperluas [7]. Menggunakan *API* yang berbeda, *ARCore* dapat merasakan lingkungannya, memahami dunia, dan berinteraksi dengan informasi. Beberapa *API* tersedia di *Android* dan *iOS* untuk mengaktifkan pengalaman *AR* yang dibagikan.

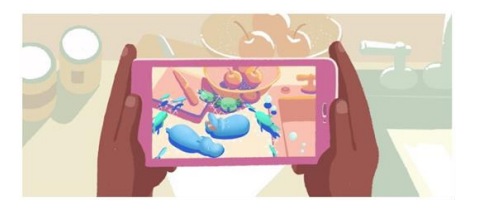

*Gambar 2. 3 ARCore*

Fitur dari ARCore ini menggunakan tiga kemampuan utama untuk mengintegrasikan konten virtual dengan dunia nyata seperti yang dapat dilihat dari kamera ponsel, yaitu :

- 1. Pelacakan gerak, ponsel bisa memahami dan melacak posisinya relatif terhadap dunia.
- 2. Pemahaman lingkungan memungkinkan telepon mendeteksi ukuran dan lokasi semua jenis permukaan: permukaan horizontal, vertikal dan miring seperti meja , lemari, kursi dll.
- 3. Estimasi cahaya memungkinkan ponsel untuk memperkirakan kondisi pencahayaan lingkungan saat ini.

Untuk dapat menggunakan layanan ARCore ini diperlukan sebuah . ada beberapa cara yang diperlukan untuk mengakses layanan yang diinginkan. Adapun caara untuk mendapatkan key ARCore ini adalah :

1. Aktifkan ARCore

`

2. Tambahkan AR yang dibutuhkan atau entri AR Opsional ke manifest , Ada 2 tipe AR yaitu AR Optional dan AR Required, namun pada aplikasi ini penulis menggunakan AR Required :

Play Store menjadikan aplikasi ini hanya tersedia di perangkat yang mendukung ARCore. Saat pengguna memasang aplikasi yang Diperlukan AR, Play Store secara otomatis memasang ARCore. Namun, aplikasi harus tetap melakukan pemeriksaan runtime tambahan jika ARCore dicopot atau versi terbaru dari ARCore diperlukan.Untuk menyalakan aplikasi perlu AR, ubah AndroidManifest.xml

- 3. Tambahkan build dependenscies ke proyek.
- 4. Tambahkan ARCore library dependency di dalam file aplikasi build.gradle.
- 5. Lakukan pemeriksaan runtime untuk memastikan ARCore didukung dan diinstal, dan izin kamera telah diberikan.
- 6. Jalankan Aplikasi AR di Android / Emulator.
- 7. Konfigurasikan perangkat virtual.
- 8. Pindahkan kamera virtual.
- 9. Mengatur berbagi ID anchor.
- 10. Tambahkan API Key.
- 11. Tambahkan parameter yang dibutuhkan untuk mengukur objek.

#### 2.6.2 Kamera

Suatu set alat yang digunakan sebagai alat untuk menghasilkan tampilan gambar dan juga bisa juga untuk merakam sebuah video, banyak terdapat pada ponsel atau smartphone sebagai fitur pelengkap.

Kebanyakan kamera ponsel telah dilengkapi berbagai macam fungsi dan fitur, seperti fokus otomatis, zoom digital, optikal zoom, dan fitur lainnya. Beberapa fitur kamera pada ponsel

memiliki kemampuan untuk bekerja sebagai kamera digital dan mampu untuk merekam video. 2.6.3 BukaLapak *API*

Bukalapak adalah salah satu online *marketplace*. Semua orang bisa membuka toko online di Bukalapak dan melayani pembeli dari seluruh Indonesia untuk transaksi satuan maupun banyak.

BukaLapak juga menyediakan API BukaLapak sehingga kita dapat menambahkan fitur ke aplikasi berdasarkan data di BukaLapak. API secara otomatis menangani akses ke server BukaLapak.

API BukaLapak dapat digunakan secara gratis, untuk menggunakan API BukaLapak membutuhkan key API Bukalapak.

2.6.4 Metode Perhitungan Bobot Badan Hewan Ternak

Rumus Pendugaan Bobot Badan Ternak

Menurut Gafar (2007), rumus-rumus yang dapat digunakan untuk menduga bobot badan adalah:

Rumus Schoorl (lbs) =  $\frac{(\text{LD } (\text{cm}) + 22)^2}{100}$ 

**Rumus Winter**  $=$   $(LD)^2$ <sub>(inchi)</sub> x PB<sub>(inchi)</sub> (dalam satuan pound)  $=\frac{(\text{LD }_{(\text{cm})} + 18)^2}{100}$ Rumus Smith Keterangan: LD = Lingkar Dada  $PB = Panjang Badan$ 

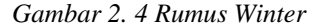

Dalam penelitian ini, penulis akan membatasi pengukuran hewan ternak yaitu pada hewan ruminansia besar (sapi dan kerbau) dan ruminansia kecil (kambing, domba) dan pendugaan bobot badan ternak dengan menggunakan Rumus Winter [9].

#### *2.7 Use Case Diagram*

Use case diagram pada sistem yang akan dibangun menggambarkan interaksi antara aktor dan aktifitas-aktifitas yang terdapat pada sistem. Adapun use case diagram pada sistem yang akan dibangun dapat dilihat pada gambar 2.5 :

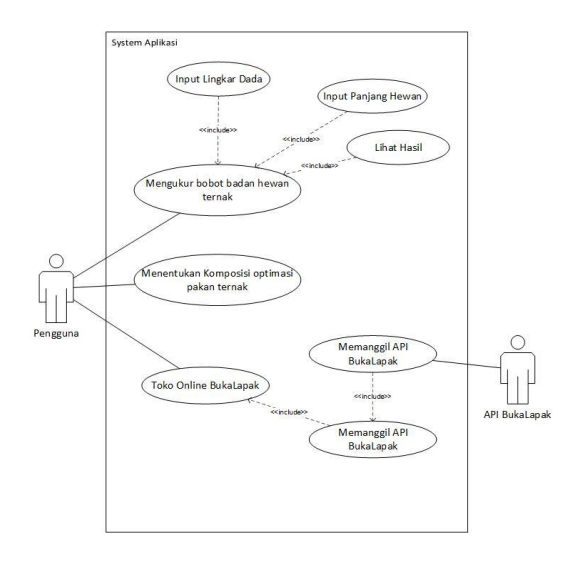

*Gambar 2. 5 Use Case Diagram*

## *2.8Activity Diagram*

`

*Activity Diagram* digunakan untuk menggambarkan alur proses dari setiap skenario yang telah dirancang pada setiap use case. Dengan menggunakan activity diagram dapat dilihat interaksi antara aktor dengan sistem yang akan dibangun. Adapun beberapa activity diagram pada setiap use case sebagai berikut:

a. *Activity diagram* mengukur bobot badan ternak.

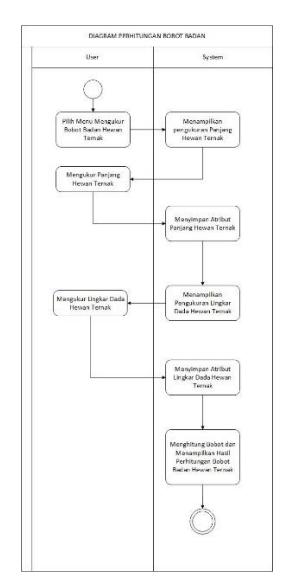

*Gambar 2. 6 Activity Diagram Mengukur Bobot Badan Hewan Ternak*

b. *Activity diagram* komposisi pakan.

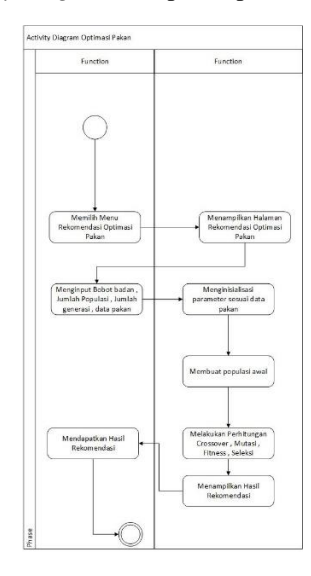

- *Gambar 2. 7 Activity Diagram komposisi pakan*
- c. Activity diagram toko online.

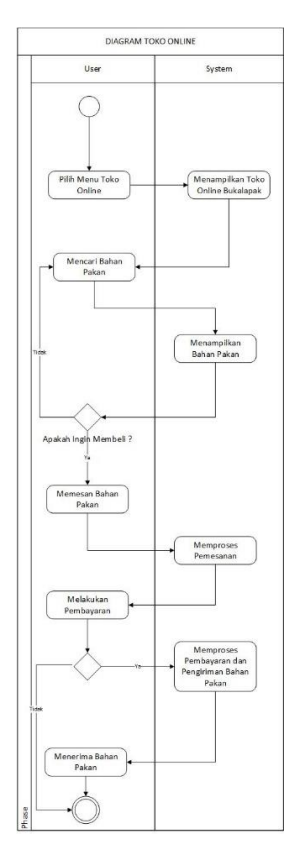

*Gambar 2. 8 Activity Diagram Toko Online*

`

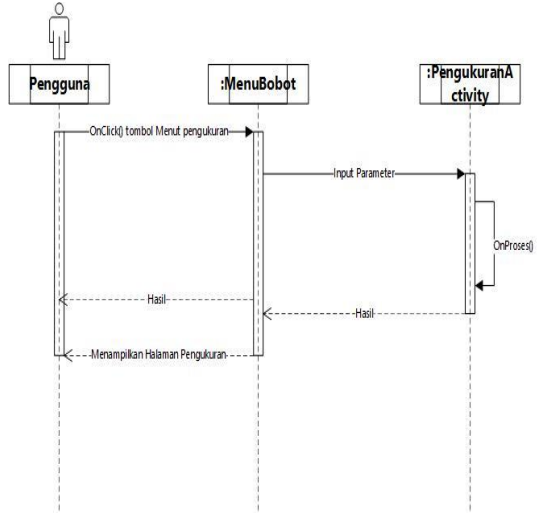

*Gambar 2. 9 Sequence Diagram Pengukuran Bobot Badan Ternak*

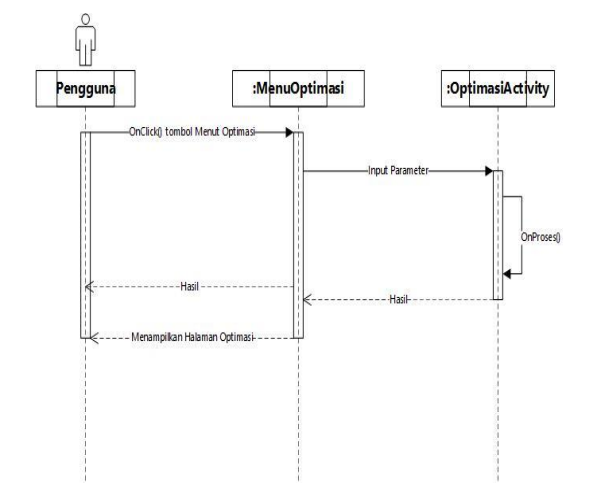

*Gambar 2. 10 Sequence Diagram Optimasi Komposisi Pakan*

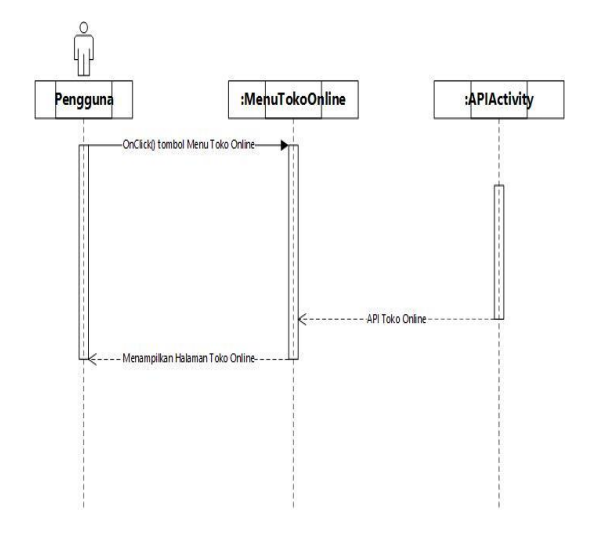

*Gambar 2. 11 Sequence Diagram Toko Online*

## **2.10 Hasil Pengujian Fungsional**

 Pada penelitian ini pengujian fungsional dilakukan dengan menggunakan metode *blackbox*. Hasil pengujian fungsionalitas dengan menggunakan metode blackbox pada penelitian ini telah dilakukan sesuai dengan rencana pengujian. Dapat dilihat pada hasil pengujian aplikasi berikut ini :

1. Hasil Pengujian Ukur Bobot Badan Ternak

Dalam pengujian ini terdapat data yang harus dimasukan untuk dapat Mengukur bobot badan hewan ternak. Data yang dimasukan adalah lingkar dada hewan , panjang badan hewan, yang didapat dari sensor kamera menggunakan teknologi ARCore.

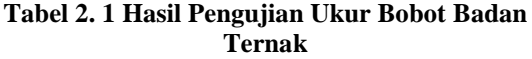

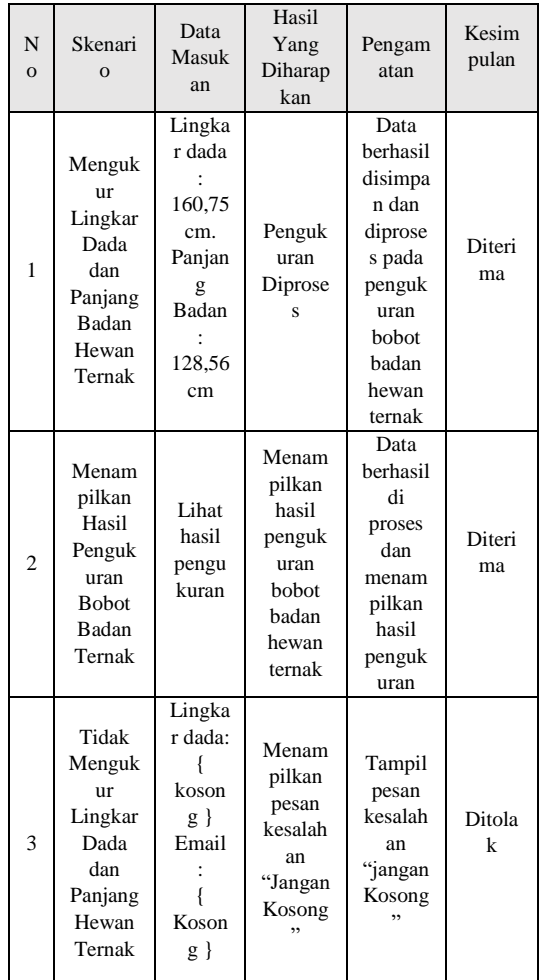

## 2. Hasil Pengujian Komposisi Pakan

`

Dalam pengujian ini terdapat data yang harus dimasukan untuk mendapatkan komposisi pakan. Data yang dimasukan adalah pilih jenis sapi. Pilih bobot badan, pilih kenaikan berat badan (g/hari).

**Tabel 2. 2 Hasil Pengujian Komposisi Pakan**

| N<br>$\overline{O}$ | Skenari<br>$\overline{O}$                                                                                   | Data<br>Masu<br>kan                                                                                                    | Hasil<br>Yang<br>Diharap<br>kan                                               | Pengam<br>atan                                                                                        | Kesim<br>pulan |
|---------------------|----------------------------------------------------------------------------------------------------|----------------------------------------------------------------------------------------------------|-------------------------------------------------------------------------------|----------------------------------------------------------------------------------------------------|----------------|
| 1                   | Mengisi<br>data<br>jenis<br>sapi,<br>bobot<br>badan<br>sapi,<br>kenaika<br>n bobot<br>sapi                  | Jenis<br>Sapi:<br>Sapi<br>Poton<br>g.<br>bobot<br>badan<br>sapi:<br>300<br>Kenai<br>kan<br>bobot<br>badan<br>500 g<br>/hari            | Penguk<br>uran<br>Diprose<br>S                                                | Data<br>berhasil<br>disimpa<br>n dan<br>diproses<br>pada<br>perhitun<br>gan<br>kompos<br>isi<br>pakan | Diteri<br>ma   |
| $\overline{c}$      | Menam<br>pilkan<br>Hasil<br>Kompos<br>isi<br>Pakan                                                          | Lihat<br>hasil<br>komp<br>osisi<br>pakan                                                                                               | Menam<br>pilkan<br>hasil<br>perhitun<br>gan<br>komposi<br>si pakan            | Data<br>berhasil<br>di<br>proses<br>dan<br>menam<br>pilkan<br>hasil<br>perhitun<br>gan                | Diteri<br>ma   |
| 3                   | Tidak<br>mengisi<br>data<br>data<br>jenis<br>sapi,<br>bobot<br>badan<br>sapi,<br>kenaika<br>n bobot<br>sapi | Jenis<br>sapi:<br>koson<br>g }<br><b>Bobot</b><br>badan<br>sapi :<br>ł<br>Koso<br>$ng$ }<br>Kenai<br>kan<br>bobot<br>ł<br>Koso<br>ng } | Menam<br>pilkan<br>pesan<br>kesalaha<br>n "data<br>tidak<br>bnoleh<br>kosong" | Tampil<br>pesan<br>kesalah<br>an "data<br>tidak<br>boleh<br>kosong"                                   | Ditolak        |

# 3. Hasil Pengujian Cari Pakan

Dalam pengujian ini pengguna mencari produk pakan yang di inginkan melalu data pakan yang sudah disediakan dan terhubung dengan toko online bukalapak.

**Tabel 2. 3 Hasil Pengujian Cari Pakan**

| N<br>$\Omega$  | Skenar<br>io                                      | Data<br>Masu<br>kan               | Hasil<br>Yang<br>Dihara<br>pkan                                                                                                    | Penga<br>matan                                                                           | Kesim<br>pulan |
|----------------|---------------------------------------------------|-----------------------------------|----------------------------------------------------------------------------------------------------|------------------------------------------------------------------------------------------|----------------|
| 1              | Mena<br>mpilka<br>n Data<br>Bahan<br>Pakan        | Memi<br>lih<br>Baha<br>n<br>Pakan | Mena<br>mpilka<br>n<br>Produk<br>yang<br>disedia<br>kan di<br>toko<br>online<br>berdas<br>arkan<br>bahan<br>pakan<br>yang<br>dipilih | <b>Berhas</b><br>il<br>menam<br>pilkan<br>produk<br>yang<br>disedia<br>kan               | Diteri<br>ma   |
| $\overline{c}$ | Mena<br>mpilka<br>$\mathbf n$<br>Produk           | Memi<br>lih<br>Produ<br>k         | Mena<br>mpilka<br>$\mathbf n$<br>Detail<br>Produk                                                                                    | <b>Berhas</b><br>il<br>menam<br>pilkan<br>detail<br>produk<br>yang<br>di<br>sediak<br>an | Diteri<br>ma   |
| 3              | Mena<br>mpilka<br>$\mathbf n$<br>Detail<br>Produk | Beli<br>di<br>Buka<br>Lapak       | <b>Beralih</b><br>ke toko<br>online<br>bukala<br>pak                                                                                 | <b>Berhas</b><br>il<br>berrali<br>h ke<br>toko<br>online<br>bukala<br>pak                | Diteri<br>ma   |

# **2.11 Pengujian Beta**

.

Pengujian ini dilakukan secara objektif untuk menilai aplikasi. Pengujian beta merupakan bagian dari *acceptance testing*. Pengujian ini dilakukan untuk mengetahui bagaimana respon pengguna terhadap aplikasi yang sudah dibangun

#### **2.12 Rencana Pengujian Beta**

`

Pengujian ini dilakukan dengan cara menyebarkan kuesioner kepada 30 responden yang telah mencoba aplikasi yang telah dibangun. Kuesioner yang diajukan ini memiliki pertanyaan dengan pilihan jawaban. Terdapat 5 buah pilihan yang memiliki skala likert 1 sampai 5. Berikut ini merupakan detail skala likert :

#### **Tabel 2. 4 Skala Likert**

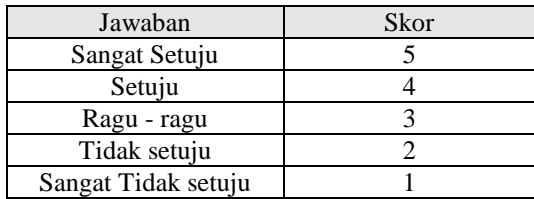

a. Menghitung jumlah maksimum nilai kriterium

Jumlah Penilaian = 5,

Jumlah Responden = 30,

 $Kriterium = Jumlah Penilaian \times Jumlah$ Responden

Maka nilai maksimum kriterium adalah 5 x 30 = 150

b. Menghitung jumlah jawaban dari responden dalam bentuk persentase :

$$
P = \frac{\text{Total nilai}}{\text{Skor ideal}} \times 100\%
$$

c. Skor yang telah didapat selanjutnya dimasukkan ke dalam bentuk interval rating scale sebagai berikut :

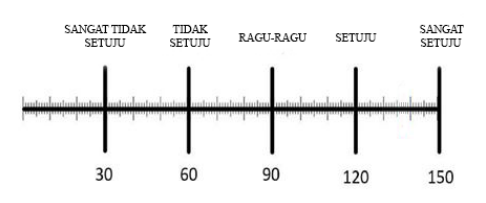

*Gambar 2. 12 Interval Rating Scale*

Berikut ini adalah pertanyaan kuesioner yang akan diajukan kepada responden yang telah mencoba menggunakan aplikasi yang dibangun. Berikut ini adalah pertanyaan yang diajukan :

## **Tabel 2. 5 Pertanyaan Kuisioner**

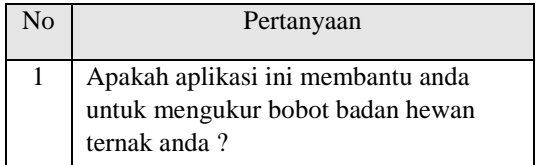

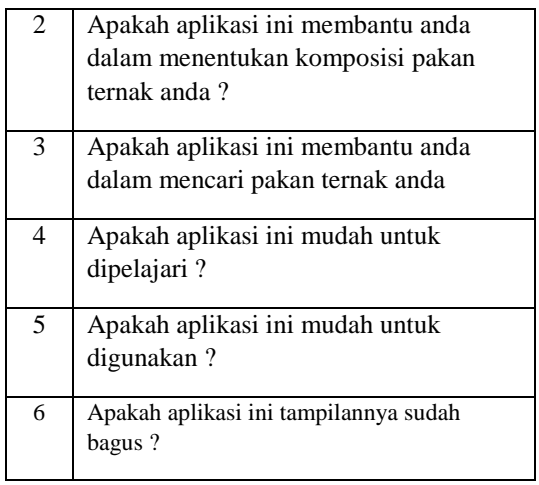

## **2.12 Kesimpulan Hasil Pengujian**

Berdasarkan hasil pengujian blackbox yang telah dilakukan diketahui bahwa output aplikasi yang dibangun sudah sesuai dengan scenario dan fungsionalitas aplikasi yang diharapkan dan juga berdasarkan pengujian tersebut aplikasi yang dibangun sudah lolos dalam pengujian blackbox. Aplikasi yang dibangun sudah dilakukan pengujian beta untuk mengetahui respon dari pengguna terhadap aplikasi yang dibangun berikut ini hasil rekapitulasi hasil pengujian beta :

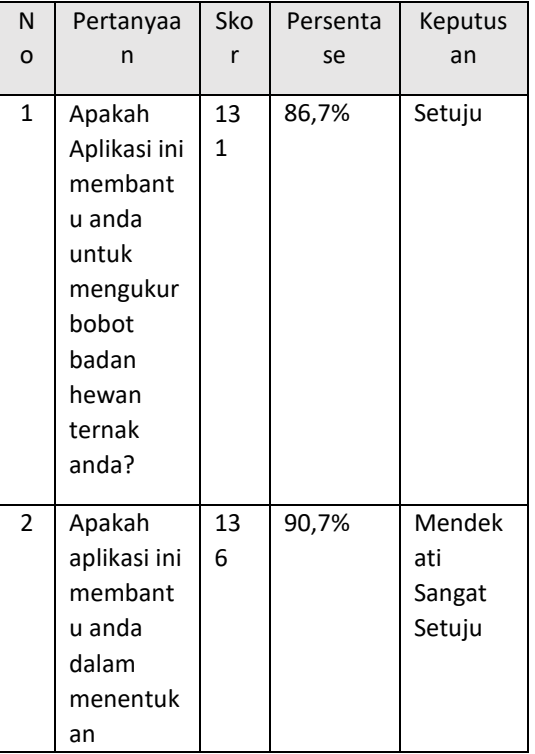

## **Tabel 2. 6 Kesimpulan Hasil Pengujian**

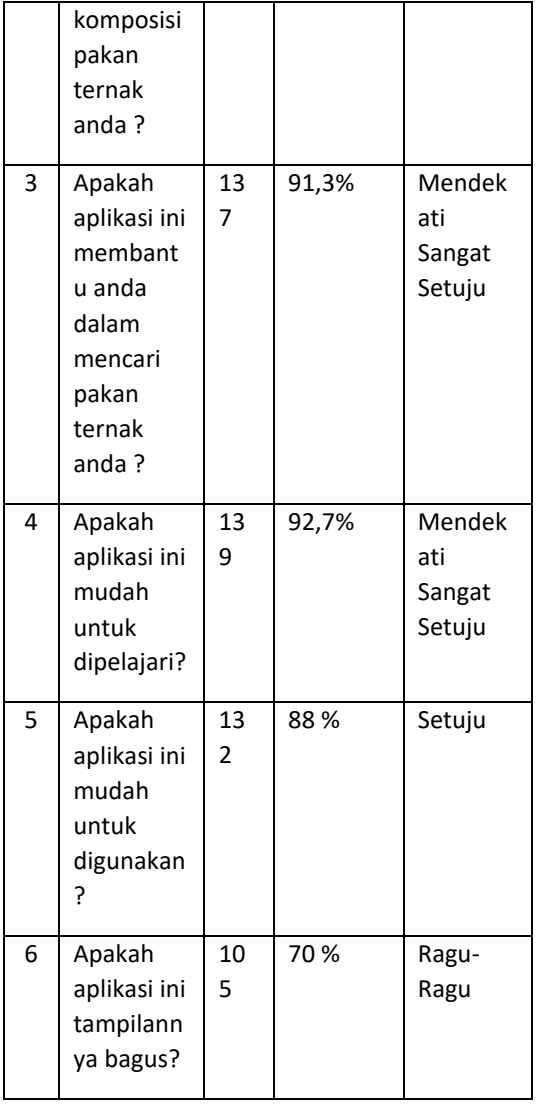

Berdasarkan tabel 4.18 Rekapitulasi Pengujian Beta dengan skala likert dapat diketahui bahwa rata-rata skor yang didapat adalah 130 dengan rata-rata persentase sebesar 86,7 %, sehingga dari hasil pengujian tersebut dapat disimpulkan bahwa pembangunan aplikasi untuk mengukur bobot badan hewan ternak ini sudah sesuai dengan yang diharapkan.

### **3 PENUTUP**

`

## **3.1 Kesimpulan**

Berdasarkan dari hasil implementasi dan pengujian yang telah dilakukan, maka dapat ditarik kesimpulan dari tugas akhir yang berjudul pembangunan aplikasi pengukuran bobot badan hewan ternak memanfaatkan *ARCore API* berbasis android yaitu sebagai berikut:

1. Aplikasi pengukuran bobot badan hewan ternak memanfaatkan *ARCore API* berbasis android yang telah dibangun dapat memudahkan peternak dalam mengukur bobot badan hewan ternak. berdasarkan hasil pengujian oleh 30 responden yaitu peternak, 43.3% dari responden menyatakan sangat setuju, 50% Setuju dan 6,7 % ragu-ragu bahwa aplikasi yang dibangun dapat membantu memudahkan pengukuran bobot badan hewan ternak.

2. Aplikasi pengukuran bobot badan hewan ternak memanfaatkan ARCore API berbasis android yang telah dibangun dapat memudahkan peternak dalam menentukan komposisi pakan hewan ternak. berdasarkan hasil pengujian oleh 30 responden yaitu peternak, 60 % dari responden menyatakan sangat setuju, 33,3 % Setuju dan 6,7% ragu-ragu bahwa aplikasi yang dibangun dapat membantu memudahkan dalam menentukan komposisi pakan hewan ternak.

3. Aplikasi pengukuran bobot badan hewan ternak memanfaatkan ARCore API berbasis android yang telah dibangun dapat memudahkan peternak dalam mencari pakan hewan ternak. berdasarkan hasil pengujian oleh 30 responden yaitu peternak , 63,3 % dari responden menyatakan sangat setuju, 36,7 % Setuju bahwa aplikasi yang dibangun dapat membantu memudahkan dalam mencari pakan ternak.

**3.2 Saran**

Dalam proses pengujian pengguna merasakan hal yang masih bisa ditingkatkan dalam aplikasi yang telah dibangun. Saran pada penelitian ini diambil berdasarkan respon kuesioner pengujian yang telah dilakukan. Adapun saran untuk pengembangan aplikasi adalah sebagai berikut :

- 1. Menambahkan tutorial video untuk penggunaan aplikasi.
- 2. Tampilan aplikasi diperbaiki agar lebih bagus dan mudah dipahami.
- 3. Adanya pengukuran hewan yang lain.

#### **DAFTAR PUSTAKA**

- [1] AS.Sudarmono & Bambang sugeng, *Sapi Potong (Revisi)*, 2nd ed. Penebar Swadaya, 2008.
- [2] Kusrini, M.Kom. 2007. *Strategi Perancangan dan Pengelolaan Basis Data*: CV. Andi Offset.
- [3] Nadia Firly, "*Apa Itu Android ?* ", *in Create Your Own Android Application*.2nd ed. Indonesia : PT Elex Media Komputindo, 2018, Bab 1,pp. 2-3

[4] Nadia Firly, *"Apa Itu Android ? "*, *in Create*  Your Own Android Application.2<sup>nd</sup> ed. Indonesia : PT Elex Media Komputindo, 2018, Bab 1,pp. 5-9

 $\ddot{\phantom{0}}$ 

- [5] Nadia Firly, *"Apa Itu Android ? ", in Create*  Your Own Android Application.2<sup>nd</sup> ed. Indonesia : PT Elex Media Komputindo, 2018, Bab 1,pp. 10-11
- [6] Nadia Firly, *"Apa Itu Android ? ", in Create Your Own Android Application.2nd* ed. Indonesia : PT Elex Media Komputindo, 2018, Bab 1,pp.
- [7] Google Developer.(2018,Aug.2) *ARCore Overview* [Online].Available : https://developers.google.com/ar/discover/.
- [8] Pressman, Roger S. (2010). *Software Engineering A Practitioner's Approach*. New York, NY 10020 : McGraw-Hill Companies.
- [9] A. Fauziah, S. Bandiati, and N. Suwarno, "*WINTER TERHADAP BOBOT BADAN AKTUAL KUDA POLO DI NUSANTARA POLO CLUB DEVIATION OF ESTIMATED BODY WEIGHT BASED ON WINTER FORMULA TO ACTUAL BODY WEIGHT OF POLO HORSE AT NUSANTARA POLO CLUB*," pp. 1–10, 2016.